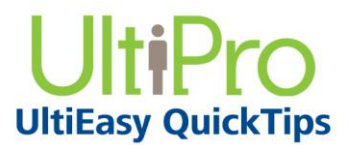

*Time Management*

## **Responding to Requests for Time Off**

When an employee submits a time off request, a message is sent to the supervisor. As a result, when the supervisor initially logs in to Time Management, a message appears, notifying the supervisor of the request.

You have the option of responding to the request immediately, or waiting until a later time. The message can be accessed later by selecting the Messages link or the request can be accessed directly from the Scheduler Request tab.

## *To navigate to Time Management:*

- 1. From the main navigation menu, hover mouse over the My Team icon to display the available sections and links.
- 2. From the expanded navigation menu, select Time Management.

The Time Management categories appear on a new page.

When you first access Time Management, you are alerted to any new messages in your Inbox.

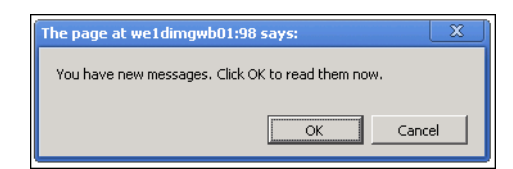

## *To respond to requests for time off:*

1. From the Messages page, select the Request link for the request to review.

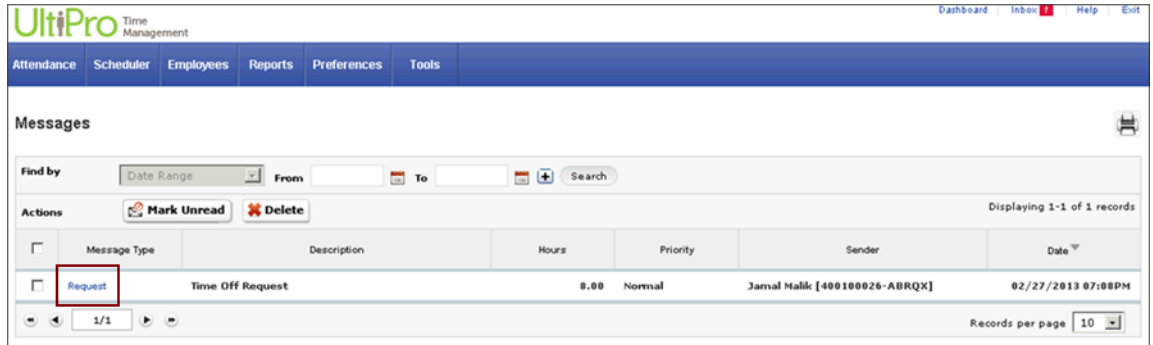

## The Message Detail page opens.

2. From the Message Detail page, select the Approve/Decline link.

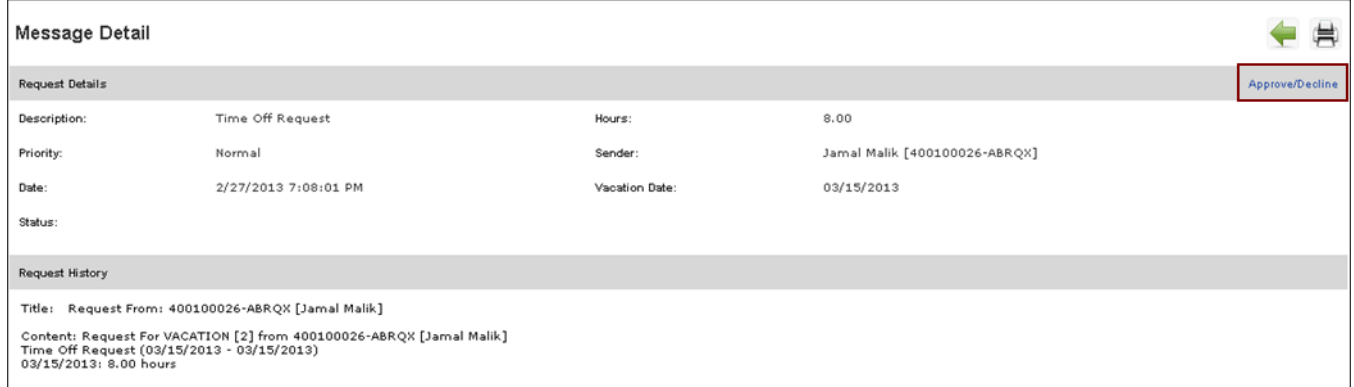

The Scheduler Requests Detail page opens.

- 3. From the Scheduler Requests Detail page, there are two ways to approve or decline requests. Each day of the requested time off is listed separately.
	- o Approve Selected: Select the day(s) to approve and select the Approve Selected button.
	- $\circ$  Approve All: Approve all requests at one time by selecting the Approve All button.

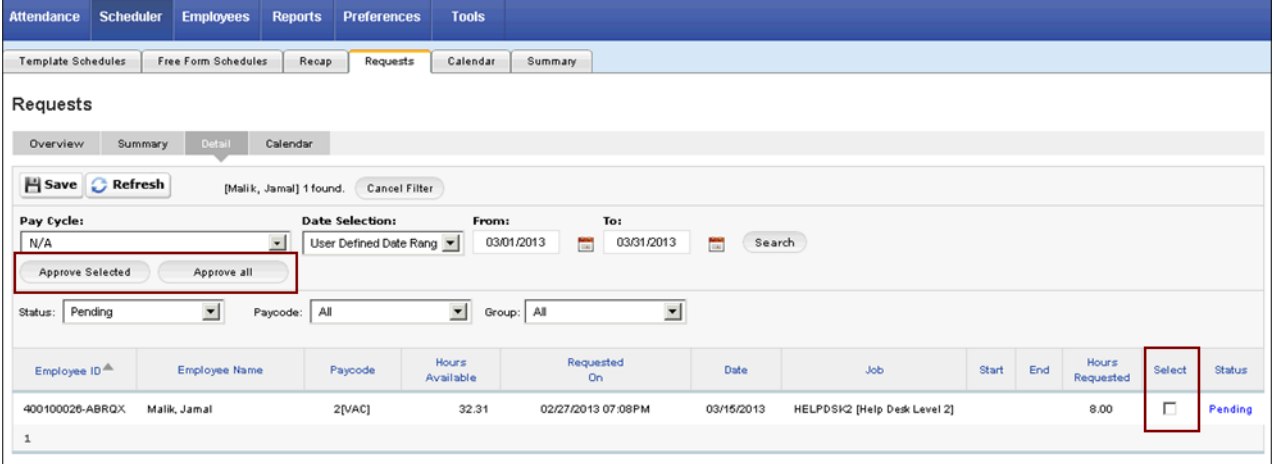

A message appears indicating that the approved time-off request will be automatically posted to the employee's timesheet.

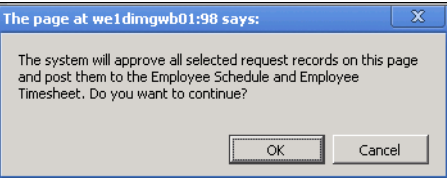

4. Select OK. The changes are saved and the request no longer appears on the Scheduler Request Detail page.

A message is sent to the employee, advising of the approval; the approved time-off is posted to the employee's timesheet.

5. From the Scheduler Request Detail page, change the Status drop-down list from Pending to Approved. You can now view the list of Approved requests.

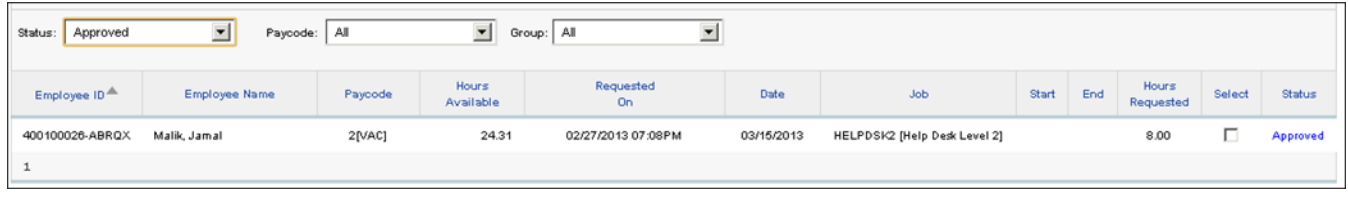

UltiPro<sup>©</sup> is a registered trademark of The Ultimate Software Group, Inc.

All other company and product names referenced herein are the trademarks or registered trademarks of their respective holders. No part of this document may be reproduced in any form or by any means or stored in a database or retrieval system without the prior written authorization of The Ultimate Software Group, Inc. Information in this document is subject to change without notice.